在Bitget交易所快速购买TRX的技巧:

1.先在Bitget上注册账户,完成实名认证。这是交易的基础。

 2.准备资金。你可以使用USDT、BTC等资产购买TRX。确保这些资产已经充值到B itget账户中。

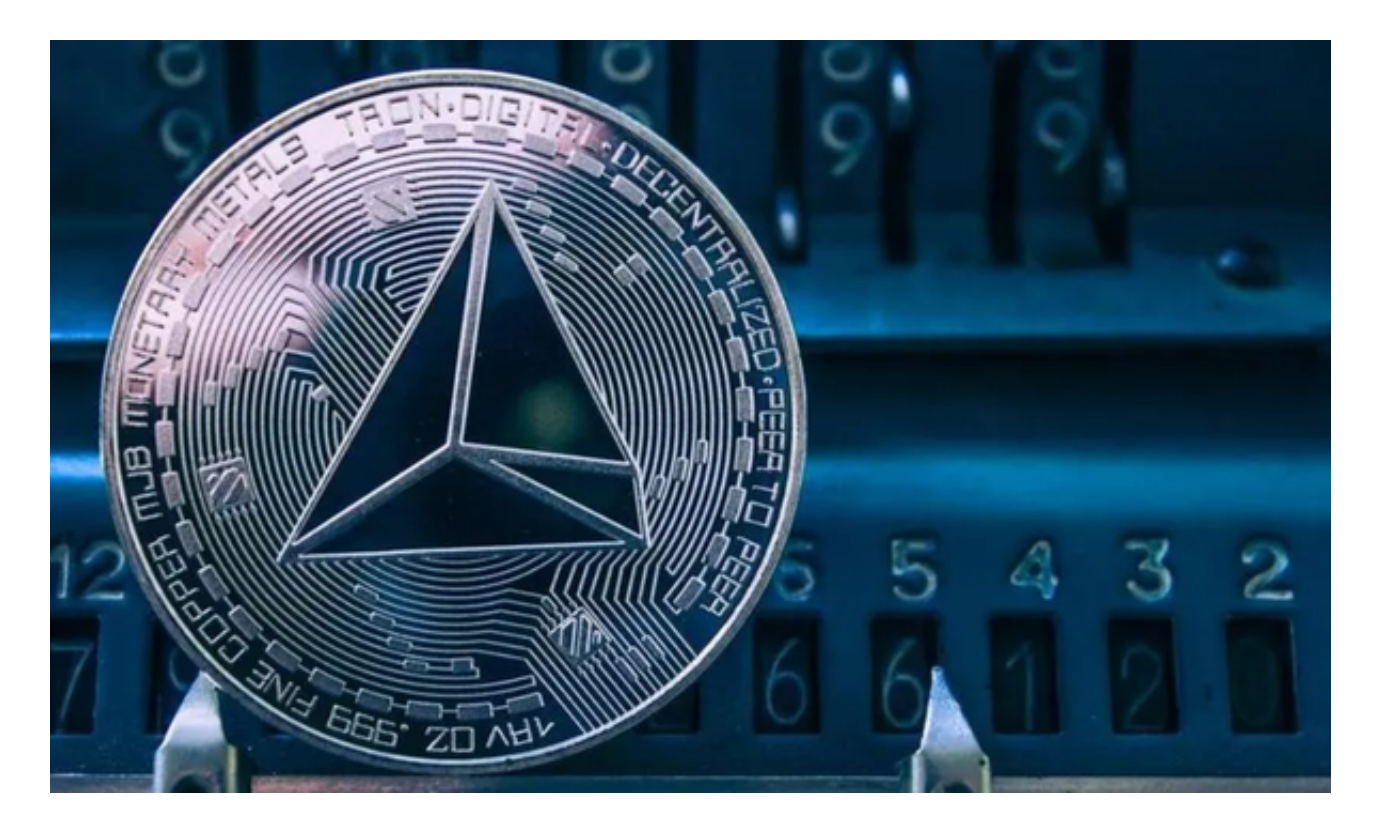

3.进入交易市场页面。点击右上角"交易",选择"现货交易"。

4.选择TRX交易对。例如TRX/USDT交易对。

5.选择交易类型。选择"买入"交易。

 6.输入购买价格和数量。根据当前市场价格选择一个适当的购买价格。数量根据自 己的预算决定。

7.立即下单。点击"立即下单",系统会进行还价,确认后订单将成交。

8.完成支付。使用准备的USDT等资产进行支付。支付成功后TRX即获得。

9.查看持仓。可以进入"资产"-"持仓"页查看已购买的TRX余额。

 10.掌握交易时间。选择交易量大的时间下单,例如白天10-12点,手续费相对低 些。

BitGet交易平台作为全球最具信赖的数字资产交易平台,自2018年成立以来,注 册用户飞速增长,总用户量超300万,最高日交易额高达30亿美元。使用BitgetAP P交易更方便。掌握好这些技巧可以更快速地在Bitget上购买TRX。交易前请评估好 自己的风险识别能力。

BitGet交易所有着各种的数字货币,最新的资讯还有行情都可以在软件中看到, 软件中功能还是非常的强大的,有着全新的设计界面,可以给你提供更贴心的服务 。BitGet支持多种主流的虚拟货币交易,如莱特币LTC、以太币、比特币等。这使 得用户可以在一个平台上同时交易多种虚拟货币,从而节省时间和交易成本。

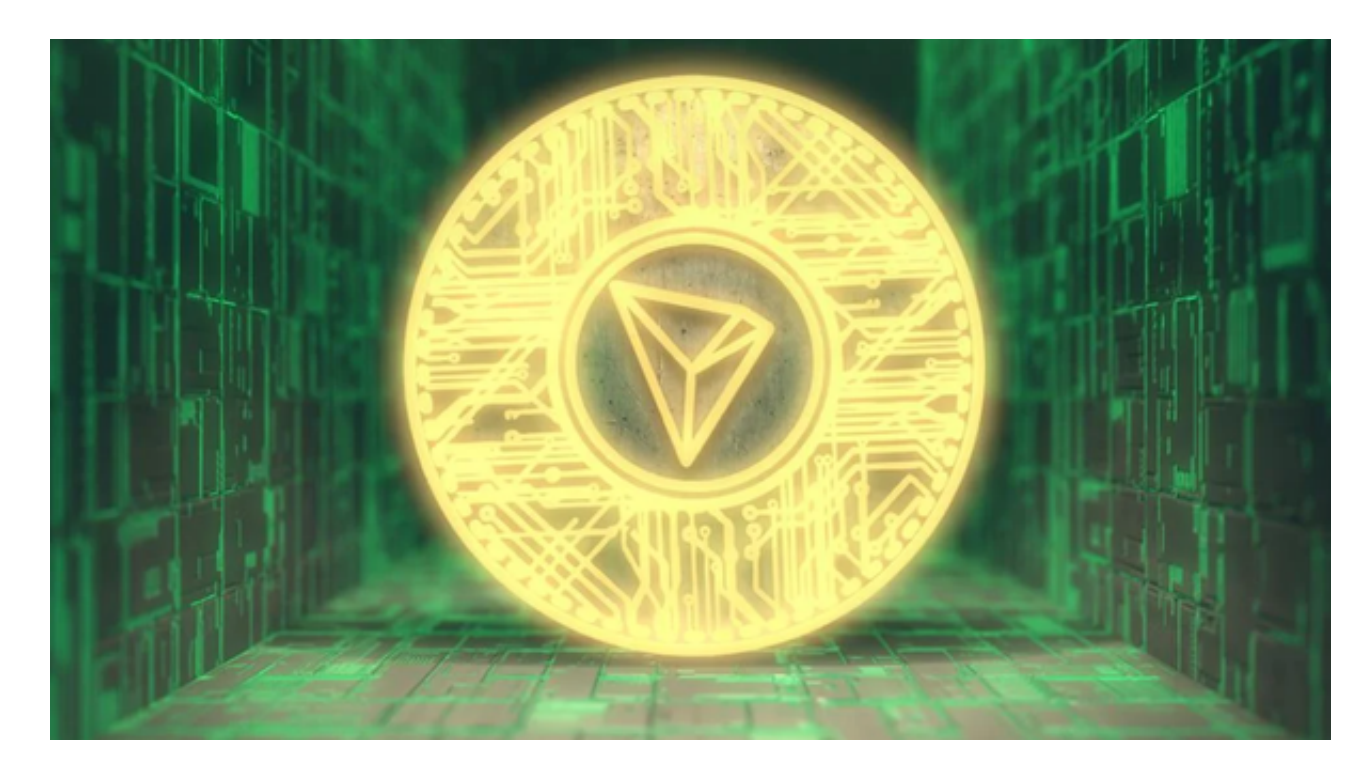

BitGet是全球创新性全民社区自治数字货币国际站,主要为全球客户提供安全、 便捷和合法合规的区块链资产交易服务。专注于科学高效的为用户提供最优质的服 务。BitGet采用IBM安全风控体系、权威认证的内存撮合技术、专业分布式架构和 防DDOS攻击系统,大大加强了自身的平台安全性。为用户带来360度、7\*24小时 的顶尖安防,全面保障资产安全,为用户带来极致体验。